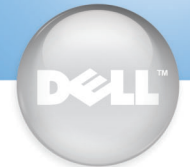

**Set Up Your Computer First Installez votre ordinateur en premier | Configure primero su equipo | Configure seu computador primeiro**

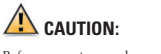

Before you set up and operate your Dell™ Avant d'installer et d'utiliser votre ordinateur<br>computer, read and follow the safety instructions in Dell™, veuillez lire et suivre les directives de the Owner's Manual.

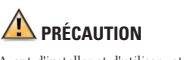

sécurité qui se trouvent dans le M*anuel du*<br>*propriétaire*.

## **PRECAUCIÓN**

Conecte el cable del teléfno al módem (opcional) Conecte o cabo telefônico ao modem (opcional)

Conecte el equipo y el monitor a las tomas de corriente Conecte o computador e o monitor à tomada

Antes de configurar y poner en funcionamiento su equipo Dell™, lea y siga las instrucciones de

seguridad que se encuentran en el M*anual del*<br>*propietario*.

**CUIDADO**

Antes de configurar e operar seu computador<br>Dell™, leia e siga as instruções de segurança<br>contidas no *manual do proprietário* 

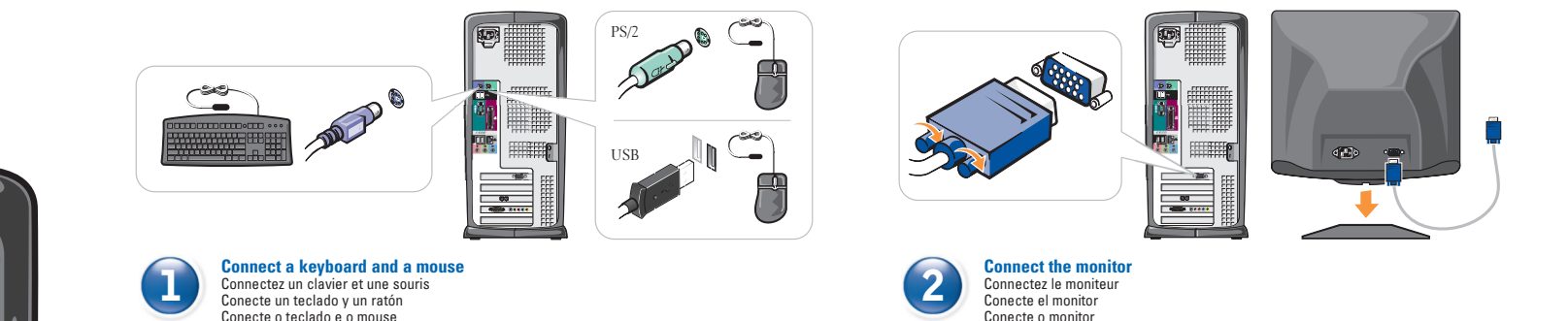

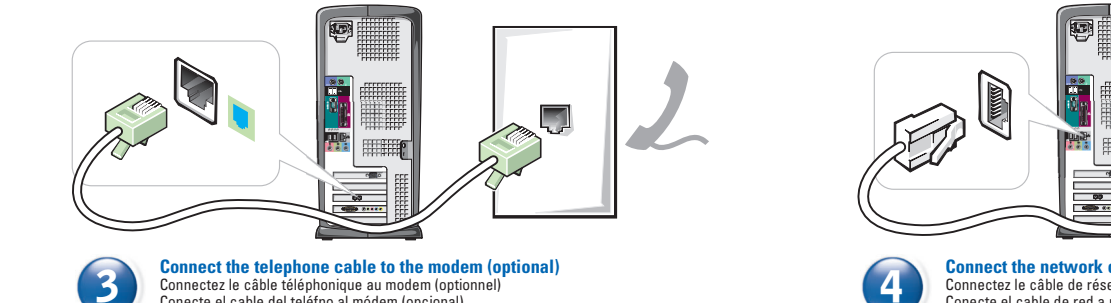

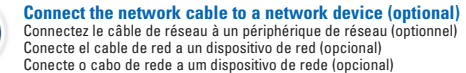

47

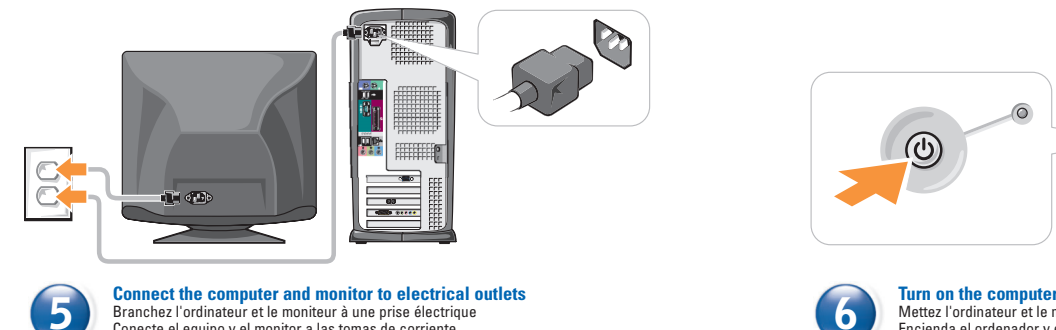

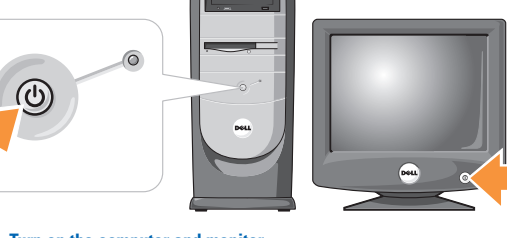

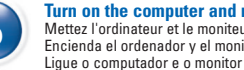

**Turn on the computer and monitor** Mettez l'ordinateur et le moniteur sous tension Encienda el ordenador y el monitor

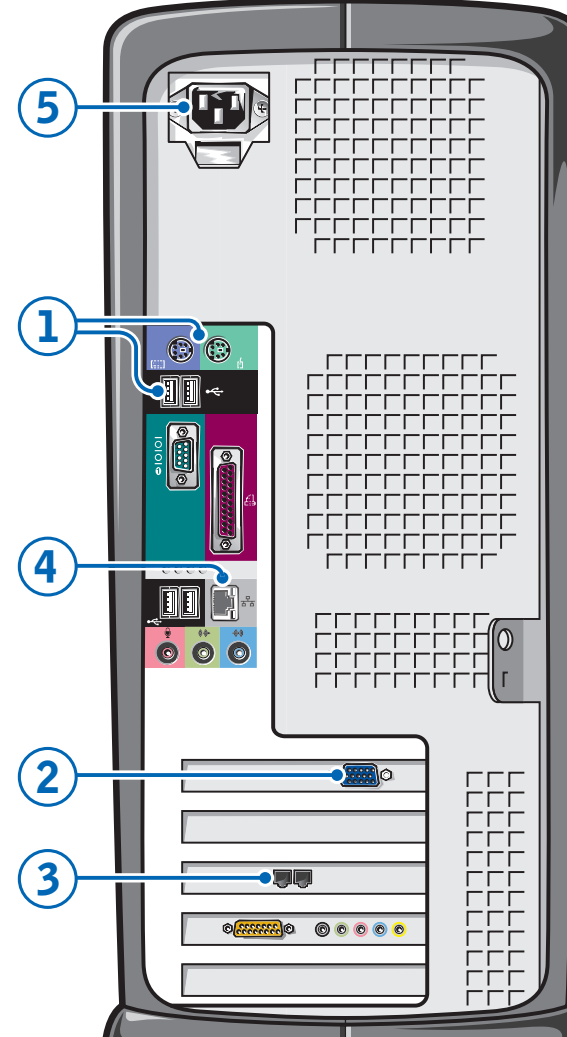

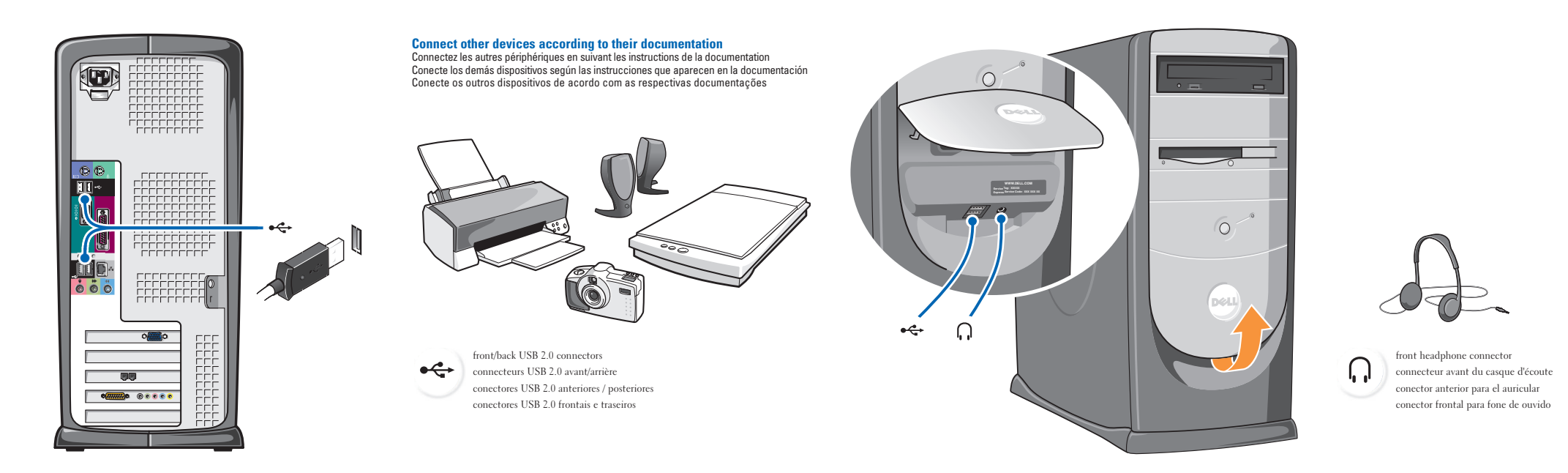

## **Help and Support**

## **Aide et support | Ayuda y asistencia técnica | Ajuda e suporte**

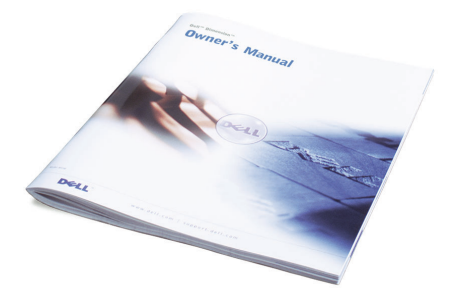

See your Owner's Manual for additional setup instructions, including how to connect a printer.

To access support and educational tools, double-click the Dell Solution Center icon on the Microsoft® Windows® desktop. You can also access Dell through support.dell.com.

For additional information about your computer, click the Start button and click Help and Support.

• To access the Tell Me How help file, click User and system guides, click User's guides, and then click Tell Me How.

• For help with the Windows operating system, click Microsoft Windows XP Tips.

Pour des instructions d'installation complémentaires, notamment pour savoir comment connecter une impri référez-vous au Guide du Propriétaire.

Pour accéder à des outils de support et de formation, double-cliquez sur l'icône Dell Solution située sur le bureau Microsoft® Windows®. Vous pouvez également contacter Dell à l'adresse support.dell.com.

Pour obtenir des informations supplémentaires sur votre ordinateur, cliquez sur le bouton Démarrer, puis sur Aide et support.

• Pour accéder au fichier Procédure, cliquez sur Guides d'utilisation du système, cliquez sur Guides d'utilisation, puis sur Procédure.

• Pour obtenir de l'aide concernant le système d'exploitation Windows, cliquez sur Conseils concernant Microsoft Windows XP.

Consulte el Manual del propietario para obtener instrucciones adicionales sobre la configuración, incluido cómo conectar una impresora.

Para acceder a herramientas de soporte y formación, haga doble clic en el icono Dell Solution Center en el escritorio de Microsoft® Windows®. También puede acceder a Dell a través de support.dell.com.

Para obtener más información acerca de su equipo, haga clic en el botón Inicio y en Ayuda y asistencia técnica.

• Para acceder al archivo Procedimientos, haga clic en Guías del usuario y del sistema, en Guías del usuario y, a continuación, en Procedimientos.

> • Para obtener ayuda con el sistema operativo Windows, haga clic en Consejos sobre Microsoft Windows XP.

em nomes e marcas comerciais que não sejam de sua propriedade.

Consulte o Manual do proprietário para obter instruções adicionais de instalação, inclusive sobre como conectar a impres

Para acessar o suporte e as ferramentas educacionais, clique duas vezes no ícone do Centro de Soluções Dell na área de trabalho do Microsoft® Windows®. Você pode também acessar a Dell em support.dell.com.

Para obter informações adicionais sobre o seu computador, clique no botão Iniciar <sup>e</sup> em Ajuda e suporte.

• Para acessar o arquivo de ajuda Como posso, clique em Guias do usuário e do sistema, clique em Guias do usuário <sup>e</sup> clique em Como posso.

• Para obter ajuda sobre o sistema operacional Windows, clique em Dicas do Windows XP.

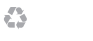

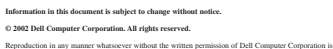

spreussen.<br>Sorbe forb *Dell* and the *DELL* logo are trademarks of Dell Computer Corporation; *Microsoft* and *Windows* are registered trademarks of Microsoft Corporation. Dell disclaims proprietary interest in the marks and names of others. July 2002

**Les informations contenues dans ce document sont sujettes à modification sans préavis. © 2002 Dell Computer Corporation. Tous droits réservés.** e quelque manière que ce soit sans l'au

strictement interdite. *Dell* et le logo *DELL* sont des marques de Dell Computer Corporation ; *Microsoft* et *Windows* sont des marques déposées de Microsoft Corporation. Dell dénie tout intérêt propriétaire aux marques et noms commerciaux autres que les siens. Juillet 2002

**La información contenida en este documento puede modificarse sin previo aviso. © 2002 Dell Computer Corporation. Reservados todos los derechos.** Queda estrictamente prohibida la reproducción de este documento en cualquier forma sin la autorización por escrito de Dell Computer Corporation. Dell y el logotipo de DELL son marcas comerciales de Dell Computer Corporation; Microsoft y Windows<br>son marcas registradas de Microsoft Corporation. Dell renuncia a cualquier interés sobre la propiedad de marcas y nombres comerciales que no sean los suyos.

**As informações contidas neste documento estão sujeitas a alterações sem aviso prévio. © 2002 Dell Computer Corporation. Todos os direitos reservados.** É terminantemente proibida a reprodução deste material, por qualquer método, sem a autorização por escrito da Dell Computadores do Brasil Ltda. Dell e logotipo DELL são marcas comerciais da Dell Computer Corporation; Microsoft e Windows são<br>marcas comerciais registradas da Microsoft Corporation. A Dell renuncia ao direito de qualquer participação

<sup>յուշ</sup> Download from Www.Somanuals.com. All Manuals Search And Download.

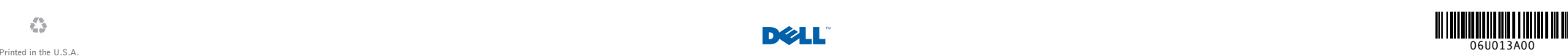

P/N 6U013 Rev. AOO

Free Manuals Download Website [http://myh66.com](http://myh66.com/) [http://usermanuals.us](http://usermanuals.us/) [http://www.somanuals.com](http://www.somanuals.com/) [http://www.4manuals.cc](http://www.4manuals.cc/) [http://www.manual-lib.com](http://www.manual-lib.com/) [http://www.404manual.com](http://www.404manual.com/) [http://www.luxmanual.com](http://www.luxmanual.com/) [http://aubethermostatmanual.com](http://aubethermostatmanual.com/) Golf course search by state [http://golfingnear.com](http://www.golfingnear.com/)

Email search by domain

[http://emailbydomain.com](http://emailbydomain.com/) Auto manuals search

[http://auto.somanuals.com](http://auto.somanuals.com/) TV manuals search

[http://tv.somanuals.com](http://tv.somanuals.com/)